# Setting Application Parameters in ABAP Web Dynpro

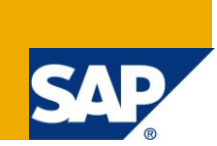

# **Applies to:**

NetWeaver 7.02. For more information, visit the [Web Dynpro ABAP homepage.](https://www.sdn.sap.com/irj/sdn/nw-wdabap)

# **Summary**

This document discusses ABAP Web Dynpro Application Parameters – what they are, how they can be set, and which ones to pay attention to in NW 7.02. In particular, we look at how global application parameters can be adjusted to improve the look and feel of all your ABAP Web Dynpro applications.

**Author:** Roger Sainsbury

**Company:** SAP

**Created on:** 28 August 2011

# **Author Bio**

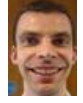

Roger Sainsbury is a Senior Development Consultant with SAP (UK), and has been programming with ABAP since 1998. His ABAP Web Dynpro background includes teaching SAP's NET310 course, and his Blog 'Practical tips for developing with ABAP WebDynpro' was one of the SCN's top 10 in 2008.

# **Table of Contents**

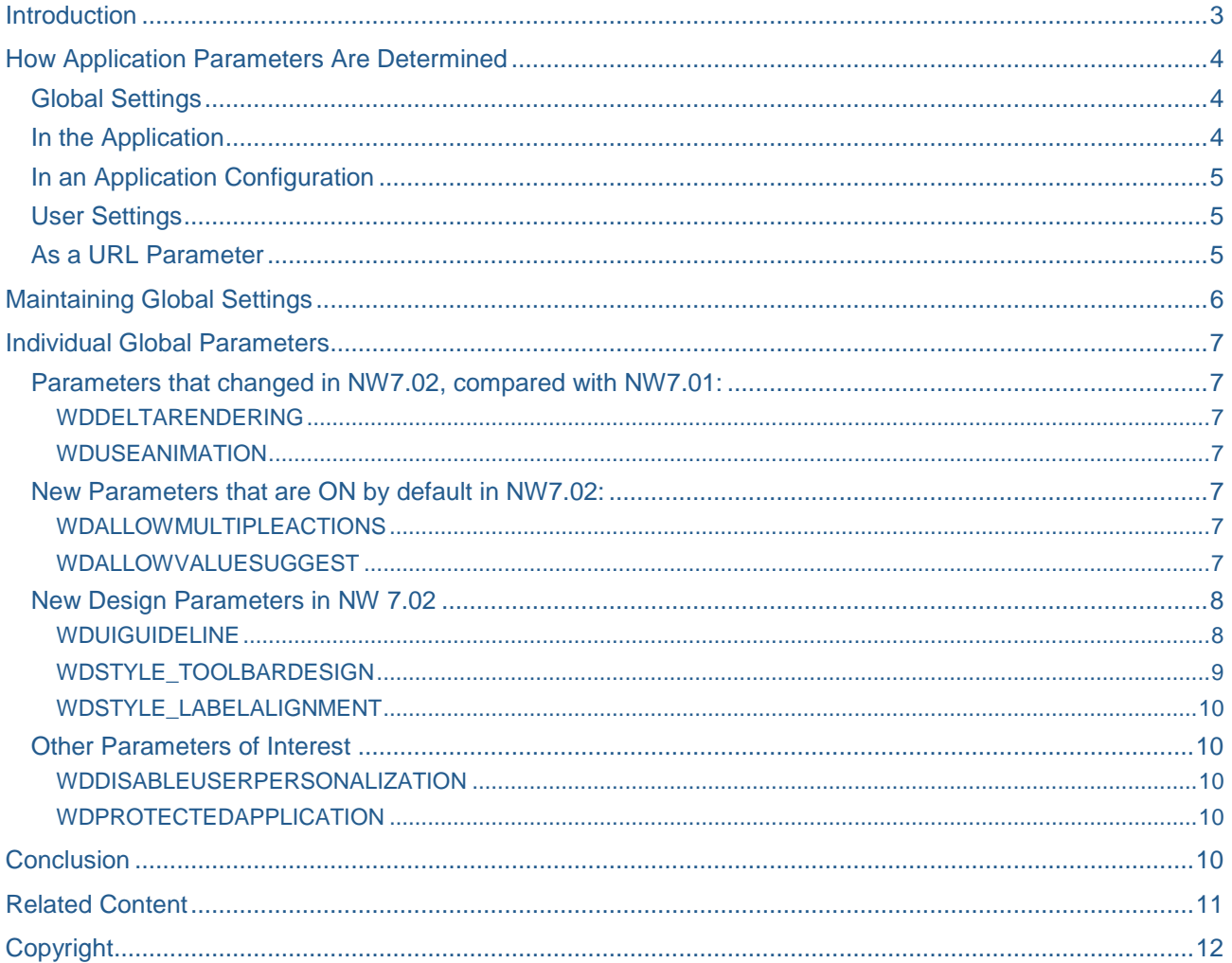

# <span id="page-2-0"></span>**Introduction**

Application Parameters can be used to control a number of different options when an ABAP Web Dynpro Application runs. A simple example is WDDISABLEUSERPERSONALIZATION: this determines whether or not a user may personalize a Web Dynpro Application, for example by hiding unwanted fields.

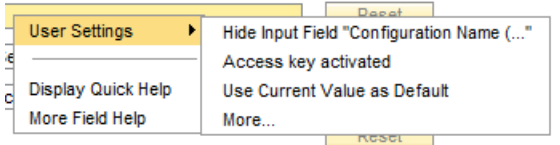

This document is only concerned with Application Parameters that are predefined by SAP (they can also be specific to a particular application).

These predefined Application Parameters have existed since the earliest days of ABAP WD, but have grown in number in subsequent enhancement packs - this document is written with reference to NW7.02. The document should be read together with the SAP Help on this topic:

[http://help.sap.com/saphelp\\_nw70ehp2/helpdata/en/73/142b2a79fb4884a4b4e87fa88f4115/content.htm](http://help.sap.com/saphelp_nw70ehp2/helpdata/en/73/142b2a79fb4884a4b4e87fa88f4115/content.htm)

# <span id="page-3-0"></span>**How Application Parameters Are Determined**

The same Application Parameters can be set in numerous places. The actual value used each time an application runs, is determined in a hierarchy.

# <span id="page-3-1"></span>**Global Settings**

Global Settings provide the parameter values that will be used, if nothing else is specified at a lower level. SAP supply a set of default values, but these may be changed - this is discussed in much more detail below.

Note that Global Settings are **client dependent** and are **not transported**. That's to say they can be different in each client and system. For example you may want to allow user personalization in Dev and QA, but not in Production. It may be the case that you would need to open your production system for configuration to make the settings there.

# <span id="page-3-2"></span>**In the Application**

As the name suggests, Application Parameters can be set in the definition of a Web Dynpro Application:

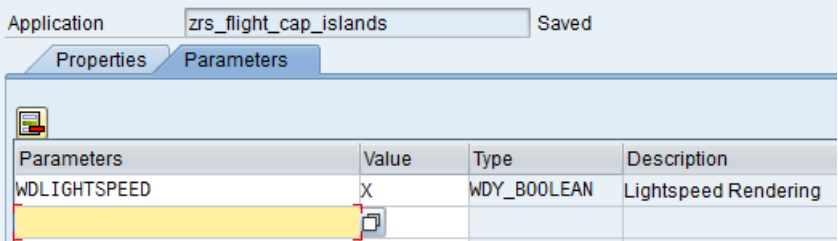

The search help shows all the available options. It makes sense to set a parameter here if:

- A different option is required to what has been set globally. Remember global settings may differ across the landscape, so it may be a difference from the Production settings, but not from the Dev settings, or vice-versa.
- Less likely, but possible: there's an expectation that a global setting may be changed in the future, but it's important for the application to retain the specified value.

The point is that the application does not need to specify values for every parameter, just for those where it should differ from the global settings.

Note that it's entirely possible to define **multiple applications for the same component**, each having different parameter settings. For example a 'user' application may not allow personalization, whilst an 'administrator' version of the same app could allow it.

# <span id="page-4-0"></span>**In an Application Configuration**

Settings made in the Application can in turn be over-ridden by those made in an Application Configuration.

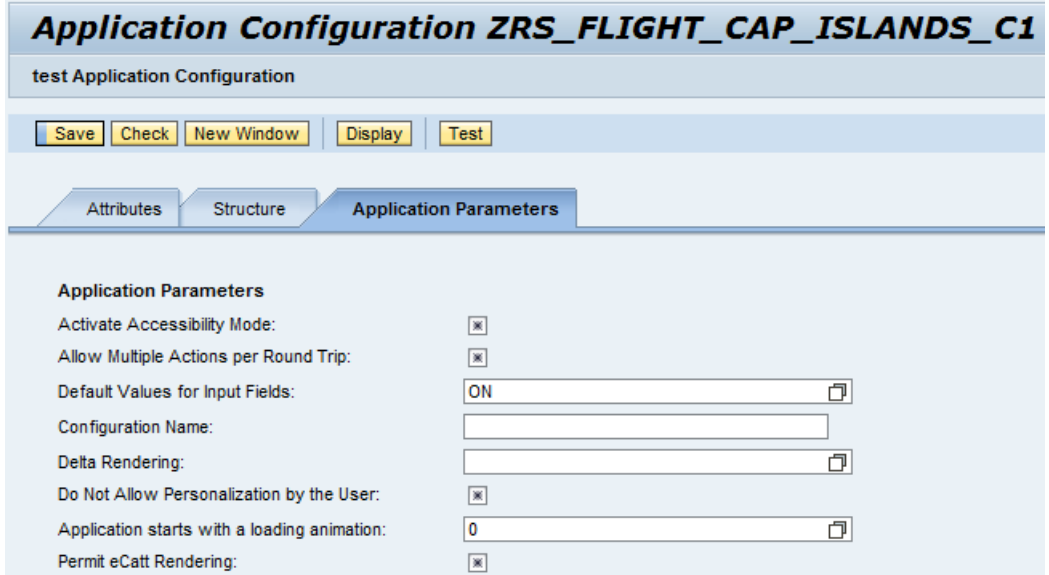

The default values shown on this tab are determined by the settings further up the hierarchy. This offers a further way to create different variations of the same underlying component.

# <span id="page-4-1"></span>**User Settings**

A small number of parameters may be set for **all applications** for an individual user - for example WDACCESSIBILITY, which causes additional data to be sent in the HTML output, for use by a screen reader for example. These can be set in SU01 - more information is available in SAP Help:

<span id="page-4-2"></span>[http://help.sap.com/saphelp\\_nw70ehp2/helpdata/en/19/e64941bfb4de2be10000000a1550b0/content.htm](http://help.sap.com/saphelp_nw70ehp2/helpdata/en/19/e64941bfb4de2be10000000a1550b0/content.htm)

## **As a URL Parameter**

The final, most specific way to set a parameter is as a URL parameter in the current call. Note that not all Application Parameters have an equivalent URL parameter. This technique could be useful for testing or problem solving, as it means that parameters may be changed without altering the underlying development objects.

# <span id="page-5-0"></span>**Maintaining Global Settings**

Global Settings are themselves maintained using a web dynpro application. In NW 7.02 the application has been much improved. The component is **WD\_GLOBAL\_PARAMETERS**, the application is either the same, or WD\_GLOBAL\_SETTING:

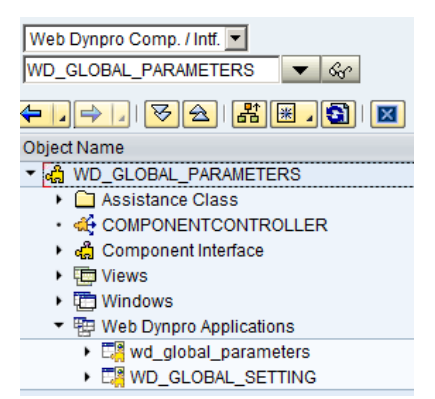

Note that in earlier enhancement packs, the component was called WD\_GLOBAL\_SETTING, so this application name has presumably been retained for compatibility reasons.

Note also that you may need to activate this application in transaction SICF to be able to use it.

The app looks like this:

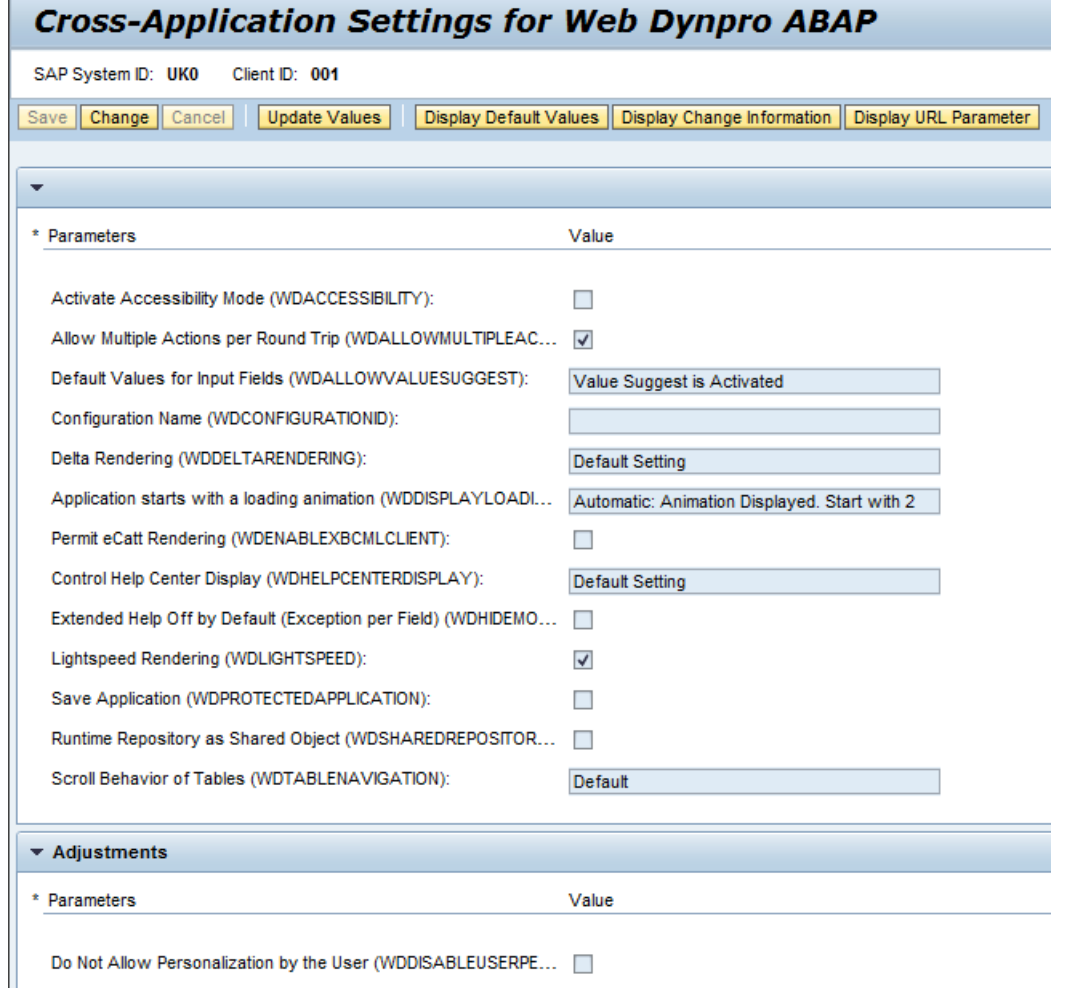

(there are further parameters below Adjustments)

The option buttons on the right-hand side can be switched on and off to allow you to see:

- The SAP default values for each option (very helpful if changes have been made)
- When each setting was changed, if at all.
- The equivalent URL parameter if one is available

Changed parameters are marked with a star and may be reset to the default value:

\* Extended Help Off by Default (Exception per Field) (WDHIDEMORE...  $\boxed{\checkmark}$ 

#### Reset

Note that in some cases the default value is described as **'Default Setting'**. This may mean that the default depends on the client. For example for 'Control Help Centre Display', the Help Centre is normally displayed in a new popup, but in Netweaver Business Client it's displayed as a side panel.

Remember: as discussed earlier, the settings are made individually for each System and Client – they are not transported. Any differences from the SAP defaults are stored in table WDY\_SETTINGS.

# <span id="page-6-0"></span>**Individual Global Parameters**

Having looked at the wider concept of Application Parameters, we will now consider some of the parameters in more detail. Remember the SAP Help referenced earlier has descriptions of each parameter.

#### <span id="page-6-1"></span>**Parameters that changed in NW7.02, compared with NW7.01:**

#### <span id="page-6-2"></span>WDDELTARENDERING

Old default: OFF New default: ON

This means that when a screen is to change, only views where changes have occurred are redrawn, not the entire view assembly. This should improve performance and result in a smoother feel for the user.

This has an implication for developers: for best performance encapsulate areas of separate functionality in separate views. For example if building a tabstrip, the contents of each tab should be encapsulated in its own view. This principle is enforced by using Floorplan Manager anyway. Similarly it may be advantageous to encapsulate tables or other complex UI elements in their own view.

## <span id="page-6-3"></span>WDUSEANIMATION

Old default: OFF New default: ON

Effects are shown when windows are opened or closed. This should enhance the user experience, but the option is available to switch them off, for example if system performance issues were encountered.

#### <span id="page-6-4"></span>**New Parameters that are ON by default in NW7.02:**

## <span id="page-6-5"></span>WDALLOWMULTIPLEACTIONS

This is a technical change to the phase model which is described here:

[http://help.sap.com/saphelp\\_nwpi711/helpdata/en/49/b8c706c7c26d7ce10000000a421937/content.htm](http://help.sap.com/saphelp_nwpi711/helpdata/en/49/b8c706c7c26d7ce10000000a421937/content.htm)

The change may be switched off if it was found to cause a problem for Web Dynpros developed in an earlier Netweaver release. If that happened, then switching off at application level would be a more appropriate response than changing the global setting.

## <span id="page-6-6"></span>WDALLOWVALUESUGGEST

Suggested Values are a major usability improvement in NW7.02:

[http://help.sap.com/saphelp\\_nw70ehp2/helpdata/en/8c/20efbd1b0a463ba5914356f01de03f/content.htm](http://help.sap.com/saphelp_nw70ehp2/helpdata/en/8c/20efbd1b0a463ba5914356f01de03f/content.htm)

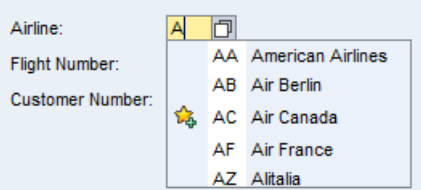

They must be switched on individually by the developer for the required fields – setting this flag does not make them appear on its own. Note that:

- They don't work if accessibility mode is switched on (but this should be set for individual users, not globally).
- They generate more data traffic than not having them. If performance issues were encountered, this parameter could be used to switch them off either globally or at application level.

## <span id="page-7-0"></span>**New Design Parameters in NW 7.02**

## <span id="page-7-1"></span>WDUIGUIDELINE

Default: UI Guidelines 1.1 (GL11)

This parameter refers to SAP's internal UI Guidelines. Prior to NW 7.02 one set of guidelines were being used (GL 1.1) to determine the look and feel of applications, but subsequently these have been revised and replaced by GL 2.0. As described in SAP Help, under GL2.0 a number of UI changes are made, especially around Tables and Toolbars. A couple of the most visible differences are highlighted below.

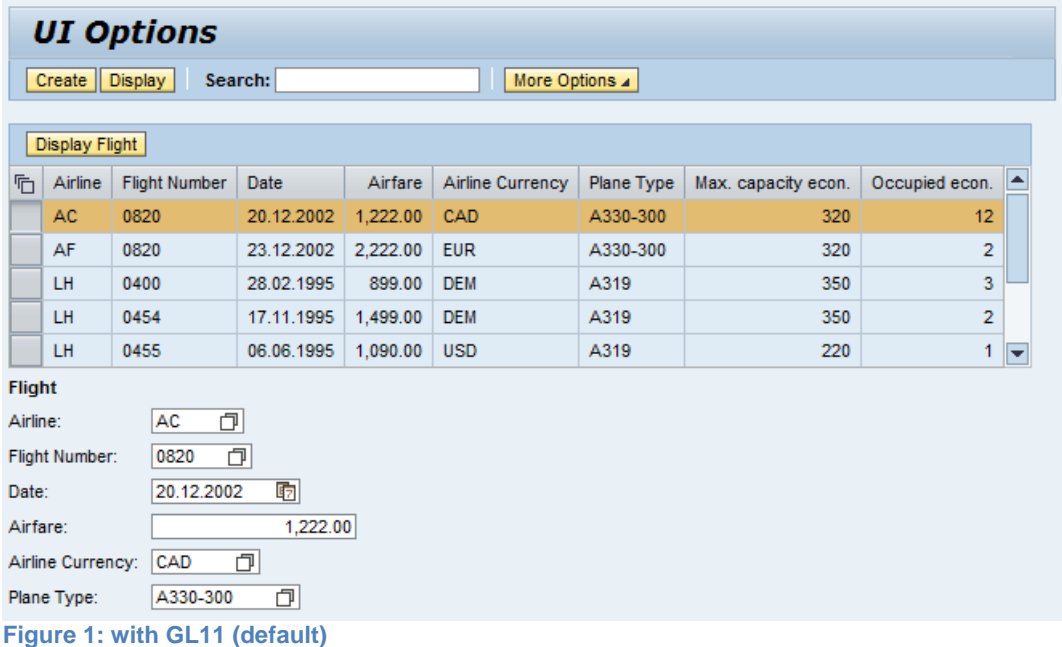

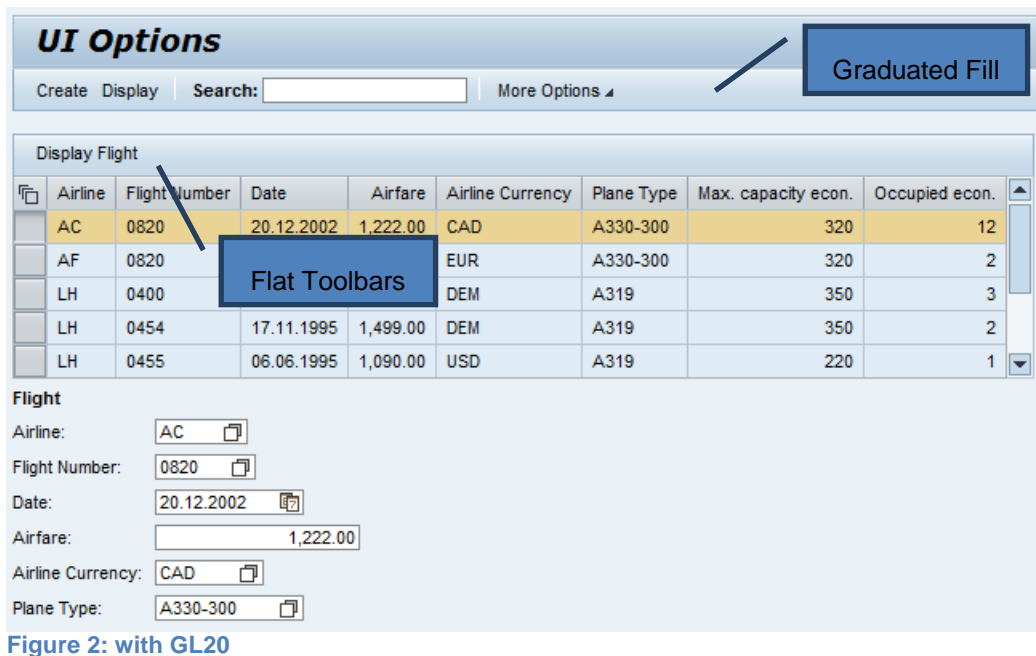

By default GL1.1 is selected – this means that UI changes are not imposed on customers when they switch to NW 7.02 from a lower release. However clearly SAP believes that GL2.0 gives a better user experience. Two possible scenarios for this setting are:

- The customer is now on NW 7.02, and has not made extensive productive use of ABAP web dynpro applications up to now.
	- $\circ$  In this case it's difficult to see a reason not to switch GL20 on, to take advantage of the UI improvements as web dynpro starts to be utilized.
	- The customer had already been making productive use of ABAP web dynpros in an earlier Netweaver version, and has now switched to NW7.02.
		- $\circ$  In this case there is a business decision required to weigh up any potential difficulties (such as additional support calls) associated with a UI change, against the potential benefits from the improved design.

The parameter can also be set at application level, however remember that it may be confusing for a user if the web dynpro apps they use do not all look consistent and behave the same way.

# <span id="page-8-0"></span>WDSTYLE\_TOOLBARDESIGN

## Default: Highlighted Toolbar design

Using this parameter, the new Toolbar design may be switched on without applying all the other changes associated with GL20.

If GL20 is set then this parameter has no effect. However to create a Toolbar with the old design just make it design 'emphasized'.

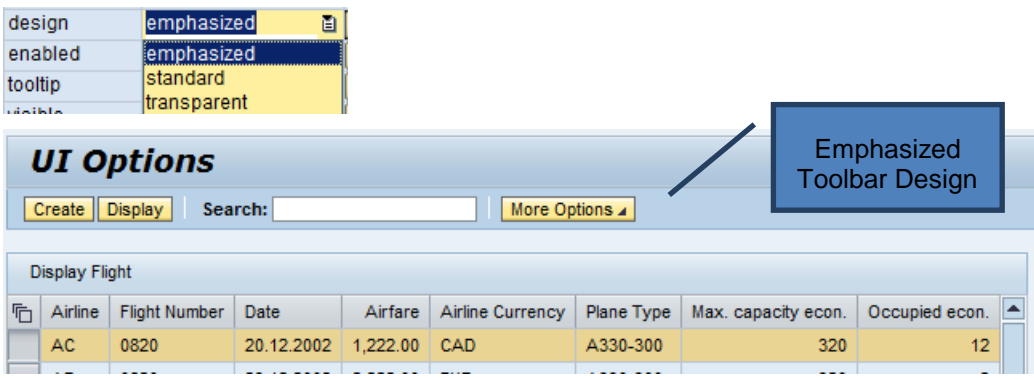

# <span id="page-9-0"></span>WDSTYLE\_LABELALIGNMENT

#### Default: Labels left-aligned

This is one of the most significant changes in GL2.0 – SAP have concluded that input forms are generally better off having labels right-aligned. One reason for this is that some labels can be much longer than others, which with left-alignment can leave the shorter labels a long way from their related fields:

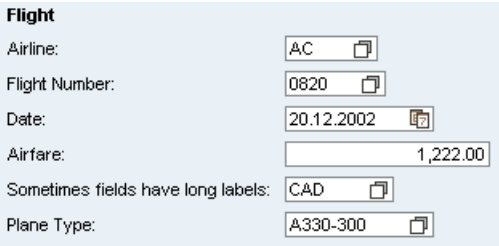

Right-alignment resolves this issue, although now the Section Header is now further away from the form fields:

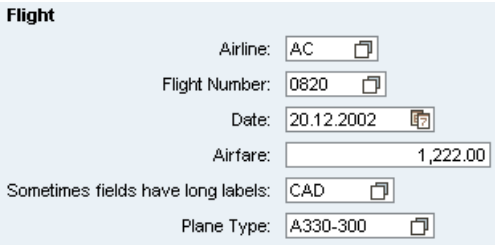

Note that an existing Web Dynpro designed with left-aligned labels, may look worse if labels are switched to be right-aligned. It depends on the individual view and how it was defined.

Perhaps for that reason, labels will remain left-aligned, even if GL20 is selected. To make labels right-aligned then this parameter must also be set, either globally or at application level.

As well as align left and right options, the 'USEGL' option will determine the alignment based on the UI Guidelines parameter (left aligned for GL11, right aligned for GL20). This may be very helpful if GL20 is only being used on specific applications rather than globally.

## <span id="page-9-1"></span>**Other Parameters of Interest**

## <span id="page-9-2"></span>WDDISABLEUSERPERSONALIZATION

As discussed earlier, this can be used to switch off user personalization options. This is sometimes preferred when organizations are concerned that allowing users to hide fields or set default values will lead to a greater support overhead. However that concern must be weighed against the potential productivity improvements for users who are able to use the features successfully.

This setting in particular may need to differ across the system landscape. Whilst there may be a case for setting the parameter in a Production or Training system, the default value feature in particular can be extremely useful in a Testing or Development environment.

# <span id="page-9-3"></span>WDPROTECTEDAPPLICATION

This is described in more detail in SAP Help. There may be a case for setting this parameter for individual applications where 'security is critical' - perhaps when dealing with credit card details for example?

# <span id="page-9-4"></span>**Conclusion**

The vast majority of Application Parameters can be left with their default settings at a global level. The key parameters that require a policy decision are: WDDISABLEUSERPERSONALIZATION WDUIGUIDELINE WDSTYLE\_LABELALIGNMENT

# <span id="page-10-0"></span>**Related Content**

[SAP Help on Application Parameters in NW 7.02](http://help.sap.com/saphelp_nw70ehp2/helpdata/en/73/142b2a79fb4884a4b4e87fa88f4115/content.htm)

[The author's earlier blog on ABAP Web Dynpro](http://www.sdn.sap.com/irj/scn/weblogs?blog=/pub/wlg/8402)

For more information, visit the [Web Dynpro ABAP homepage](https://www.sdn.sap.com/irj/sdn/nw-wdabap)

# <span id="page-11-0"></span>**Copyright**

© Copyright 2011 SAP AG. All rights reserved.

No part of this publication may be reproduced or transmitted in any form or for any purpose without the express permission of SAP AG. The information contained herein may be changed without prior notice.

Some software products marketed by SAP AG and its distributors contain proprietary software components of other software vendors.

Microsoft, Windows, Excel, Outlook, and PowerPoint are registered trademarks of Microsoft Corporation.

IBM, DB2, DB2 Universal Database, System i, System i5, System p, System p5, System x, System z, System z10, System z9, z10, z9, iSeries, pSeries, xSeries, zSeries, eServer, z/VM, z/OS, i5/OS, S/390, OS/390, OS/400, AS/400, S/390 Parallel Enterprise Server, PowerVM, Power Architecture, POWER6+, POWER6, POWER5+, POWER5, POWER, OpenPower, PowerPC, BatchPipes, BladeCenter, System Storage, GPFS, HACMP, RETAIN, DB2 Connect, RACF, Redbooks, OS/2, Parallel Sysplex, MVS/ESA, AIX, Intelligent Miner, WebSphere, Netfinity, Tivoli and Informix are trademarks or registered trademarks of IBM Corporation.

Linux is the registered trademark of Linus Torvalds in the U.S. and other countries.

Adobe, the Adobe logo, Acrobat, PostScript, and Reader are either trademarks or registered trademarks of Adobe Systems Incorporated in the United States and/or other countries.

Oracle is a registered trademark of Oracle Corporation.

UNIX, X/Open, OSF/1, and Motif are registered trademarks of the Open Group.

Citrix, ICA, Program Neighborhood, MetaFrame, WinFrame, VideoFrame, and MultiWin are trademarks or registered trademarks of Citrix Systems, Inc.

HTML, XML, XHTML and W3C are trademarks or registered trademarks of W3C®, World Wide Web Consortium, Massachusetts Institute of Technology.

Java is a registered trademark of Oracle Corporation.

JavaScript is a registered trademark of Oracle Corporation, used under license for technology invented and implemented by Netscape.

SAP, R/3, SAP NetWeaver, Duet, PartnerEdge, ByDesign, SAP Business ByDesign, and other SAP products and services mentioned herein as well as their respective logos are trademarks or registered trademarks of SAP AG in Germany and other countries.

Business Objects and the Business Objects logo, BusinessObjects, Crystal Reports, Crystal Decisions, Web Intelligence, Xcelsius, and other Business Objects products and services mentioned herein as well as their respective logos are trademarks or registered trademarks of Business Objects S.A. in the United States and in other countries. Business Objects is an SAP company.

All other product and service names mentioned are the trademarks of their respective companies. Data contained in this document serves informational purposes only. National product specifications may vary.

These materials are subject to change without notice. These materials are provided by SAP AG and its affiliated companies ("SAP Group") for informational purposes only, without representation or warranty of any kind, and SAP Group shall not be liable for errors or omissions with respect to the materials. The only warranties for SAP Group products and services are those that are set forth in the express warranty statements accompanying such products and services, if any. Nothing herein should be construed as constituting an additional warranty.